## **19.05.20r.**

### **Historia**

#### **T:Tajemnice sprzed wieków. Jaką bitwę namalował Jan Matejko?**

Dzisiaj zatrzymajmy się na bitwie pod Grunwaldem, ale uwiecznionej na obrazie Jana Matejki.

Obejrzyj filmik o obrazie, o którym dzisiaj lekcja

<https://www.youtube.com/watch?v=FTPXZujHSBk>

### **Wychowanie fizyczne**

### **Temat: Skok w dal- doskonalenie techniki**

Znamy już podstawowy podział dyscyplin sportowych w lekkoatletyce czyli: biegi, rzuty i skoki. Dzisiaj zajmiemy się tymi ostatnimi. W konkurencjach olimpijskich mamy konkurencję:

Skok wzwyż- <https://www.youtube.com/watch?v=BW16kWfcWso>

## **Język polski**

Czytaj lekturę we własnym zakresie.

### **Muzyka**

Temat: Słuchamy wybranej twórczości Fryderyka Chopina.

Zad. 1 Wysłuchaj jednego utworu Fryderyka Chopina:

*- [I Koncert fortepianowy](http://www.muzykotekaszkolna.pl/multimedia/utwory/fryderyk-chopin-koncert-fortepianowy-nr-1-e-moll-op-11/) e-moll op. 11*

Dostępnego pod linkiem: [http://www.muzykotekaszkolna.pl/wiedza/kompozytorzy/chopin](http://www.muzykotekaszkolna.pl/wiedza/kompozytorzy/chopin-fryderyk-1810-1849/)[fryderyk-1810-1849/](http://www.muzykotekaszkolna.pl/wiedza/kompozytorzy/chopin-fryderyk-1810-1849/)

#### Ważne:

Obserwuj swój kalendarz na platformie Teams, uczestnicz w lekcjach online jeśli będą dostępne.

### **Matematyka**

### **Temat: Objętość i pojemność.**

1. Czym jest objętość?

### **Ilość miejsca zajmowanego przez bryłę w przestrzeni to objętość.**

**5c** 

2. Przykładowe jednostki objętości.

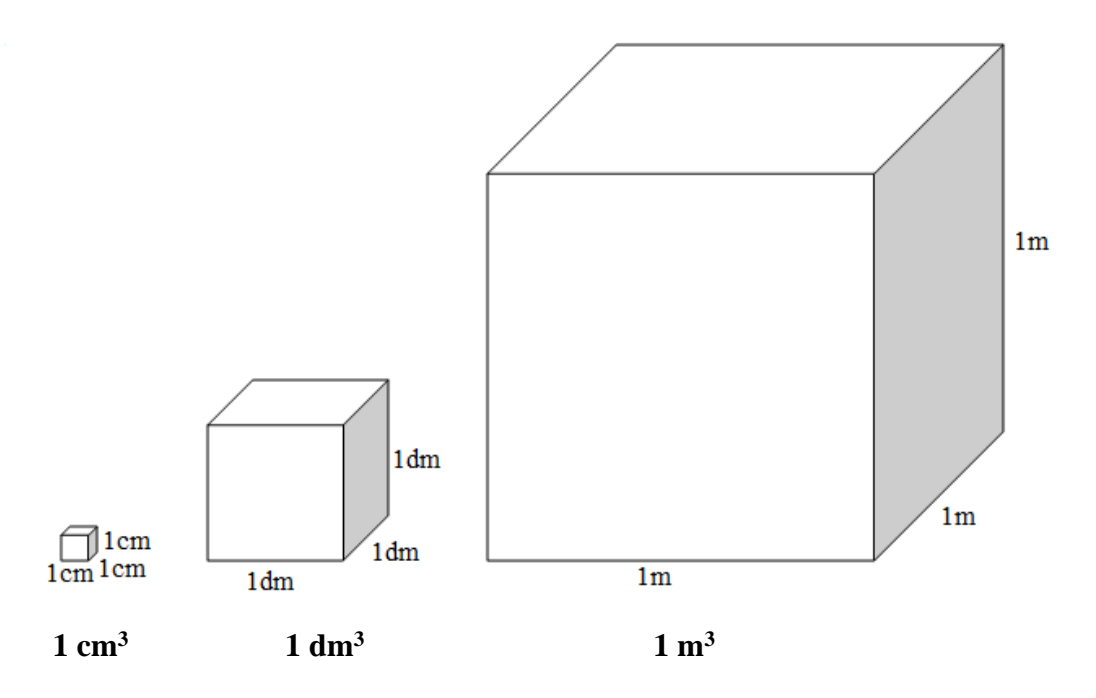

Rozwiąż poniższe ćwiczenie (zeszyt ćwiczeń, str. 144)

Wszystkie przedstawione na rysunku budowle są zbudowane z jednakowych klocków o objętości 1 cm<sup>3</sup>. Podaj objętość każdej budowli.

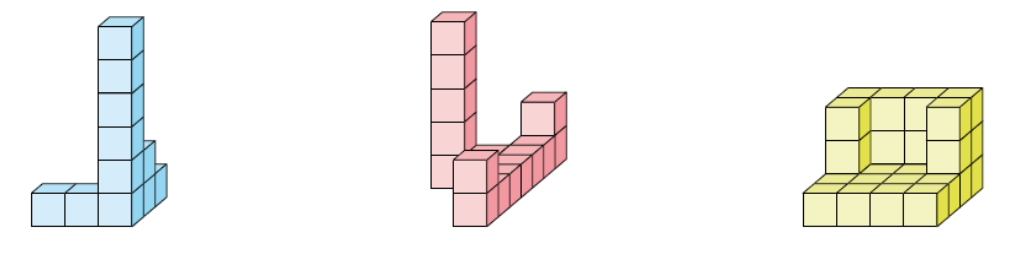

## **Informatyka**

**Temat: Wirtualne wędrówki – tłumacz Google.** 

## **[barbarakulak@poczta.onet.pl](mailto:barbarakulak@poczta.onet.pl)**

Zwiedzanie miast i tłumaczenie obcojęzycznych słów w internecie z użyciem urządzeń mobilnych lub komputera – usługa Google Street View i aplikacja Tłumacz Google

## **Praca na 4 godziny.**

**1. Przeczytaj informację, dotyczącą tłumacza Google. Spróbuj wykonać tłumaczenia wyrazów i tekstów na język angielski, francuski i hiszpański. Wykonaj to zadnie jeśli masz takie możliwości. Jeżeli nie masz komputera skorzystaj z telefonu komórkowego.** • **wyrazy, wyrażenia i zdanie do przetłumaczenia:**

**komputer, dobroć, myszka, przyjaźń, laptop jestem szczęśliwy, uczę się dobrze Mam wielu przyjaciół.** 

### **Dodatkowo możesz przetłumaczyć na włoski.**

[Tłumacz Google](https://translate.google.com/) dostępny jest pod adresem: [https://translate.google.com.](https://translate.google.com/) Jest to niezastąpione narzędzie dla każdego, kto potrzebuje szybkiej pomocy w tłumaczeniu treści na obcy język. Serwis jest w stanie przetłumaczyć treści w 103 językach, a z jego możliwości korzysta codziennie ok. 500 mln użytkowników! Dołącz do nich i skorzystaj z naszej instrukcji, która ułatwia korzystanie z serwisu Google Translate.

## **Jak korzystać z Tłumacza Google – instrukcja krok po kroku**

Używanie Tłumacza Google jest bardzo proste: nie trzeba nawet otwierać strony z serwisem, aby móc z niego korzystać i tłumaczyć. Tłumaczenie możesz wykonać bezpośrednio z poziomu wyszukiwarki Google. Aby skorzystać z tej możliwości, postępuj według poniższych instrukcji.

## **Szybkie tłumaczenie na język polski w Tłumaczu Google**

1. Wejdź na stronę: [www.google.pl.](http://www.google.pl/) Następnie wpisz zwrot "tłumaczenie", "tłumacz" lub "translator" w wyszukiwarkę i kliknij ikonę lupy, znajdującą się po prawej stronie.

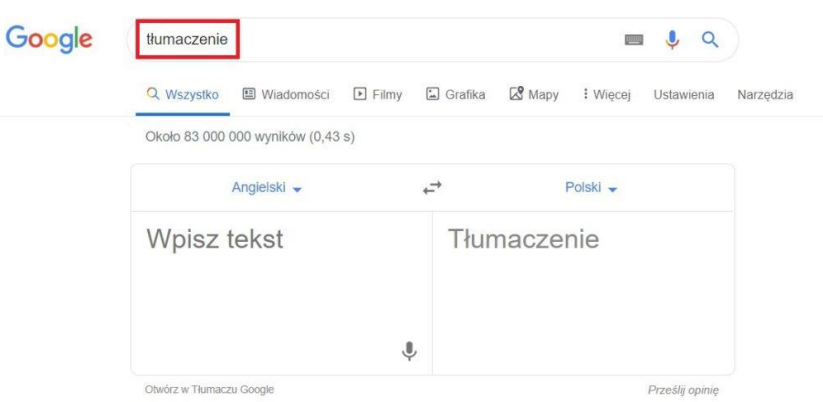

1.

Po wykonaniu powyższych czynności pojawi się tabela z programem Tłumacz Google, z którego możesz skorzystać. Domyślnym językiem dla wyszukiwarki jest angielski. W pole wyszukiwania wpisz słowo lub zwrot, które chcesz przetłumaczyć na inny język,

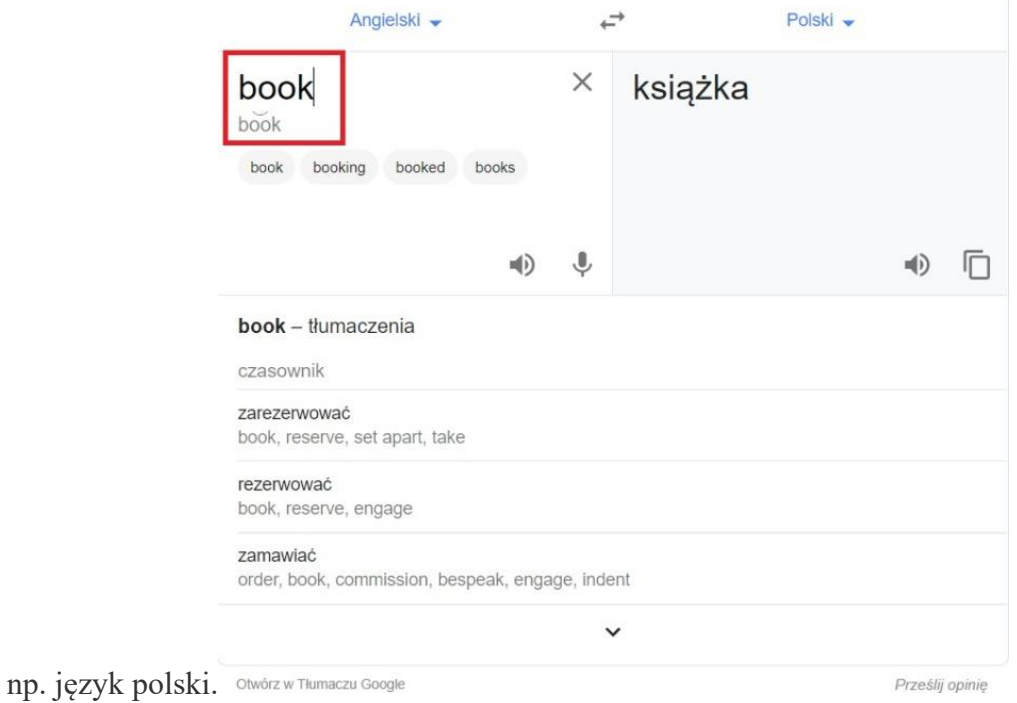

2.

Możesz również zamienić języki w słowniku. W tym celu kliknij na strzałkę, znajdującą się obok słownika, który chcesz zmienić.

#### 3.

Po wybraniu strzałki, wyświetli się widok z językami, w których dostępna jest usługa Tłumacz Google. Po kliknięciu na interesujący Cię język, automatycznie włączy się słownik we wskazanym języku.

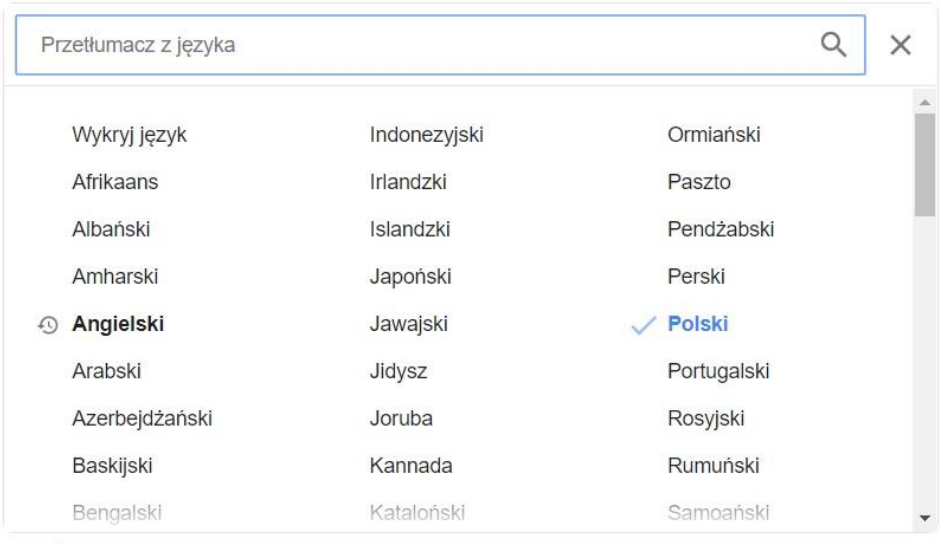

Otwórz w Tłumaczu Google

Prześlij opinię

# **Jakie główne funkcje oferuje Tłumacz Google?**

Kluczowe funkcje Google Tłumacza (ang. Google Translate) obejmują:

- tłumaczenie aplikacji mobilnych bez dodawania fizycznie wybranego języka do samej aplikacji.
- tłumaczenie stron internetowych, analogicznie jak wyżej, pozwala na tłumaczenie całych witryn, nawet jeśli nie mają one wprowadzonego dodatkowego języka. Funkcja ta może zostać zaimplementowana w postaci skryptu, m.in. w kreatorze stron WWW oraz **[sklepie internetowym](https://pomoc.home.pl/baza-wiedzy/automatyczne-tlumaczenie-strony-sklepu-za-pomoca-google-translate)** dostępnym w ofercie home.pl,
- tłumaczenie słów pisanych odręcznie,
- [tłumaczenie całych dokumentów](https://pomoc.home.pl/baza-wiedzy/jak-dziala-tlumacz-google-praktyczne-wskazowki#5) przesłanych do translatora. Dokumenty powinny mieć postać: .doc, .docx, .odf, .pdf, .ppt, .pptx, .ps, .rtf, .txt, .xls, .xlsx,
- tłumaczenie mowy, tj. tłumaczenie języka mówionego,
- tłumaczenie obrazu pozwala na identyfikowanie tekstu na zdjęciach (w plikach graficznych) oraz ich natychmiastowe tłumaczenie bezpośrednio na ekranie, np. telefonu,
- tłumaczenie pisma odręcznego, popularna głównie na telefonach i tabletach.

Google Translate przy większości języków zapewnia nie tylko wsparcie dla tłumaczeń, ale także oferuje możliwość wysłuchania tłumaczenia (lektor), sprawdzenie poprawnej wymowy, a także udostępnia słownik. Google Translator potrafi działać w trybie offline po pobraniu paczki tłumaczeń. Jego skuteczność może być wtedy mniejsza, ale nadal zapewnia możliwość tłumaczenia tekstów bez dostępu do Internetu.

## **Dla zainteresowanych:**

# **Dodatkowe funkcje w Tłumaczu Google**

System Tłumacz Google ma szereg dodatkowych możliwości, ułatwiających swoim użytkownikom tłumaczenie i naukę języka. Większość z nich jest dostępna w aplikacji Google Tłumacz.

- **Odsłuchiwanie tłumaczenia** funkcja, która pozwala na odsłuchanie brzmienia danego sformułowania w obcym języku, dostępna dzięki generatorowi mowy. Słowo, które chcemy odsłuchać może być wypowiedziane w normalnym lub spowolnionym tempie.
- **Tłumaczenie tekstu z obrazów i grafik** bardzo wygodna funkcja, dostępna w aplikacji [Google Tłumacz na smartfony.](https://pomoc.home.pl/baza-wiedzy/google-tlumacz-aplikacja-na-telefon) Zdjęcie, na którym zawarty jest tekst można zaimportować lub wykonać fotografię z poziomu aplikacji.
- **Tłumaczenia na żywo** funkcja dostępna również z poziomu aplikacji [Tłumacz](https://pomoc.home.pl/baza-wiedzy/google-tlumacz-aplikacja-na-telefon)  [Google na smartfony](https://pomoc.home.pl/baza-wiedzy/google-tlumacz-aplikacja-na-telefon) pozwala na tłumaczenie wszystkich napisów, które zarejestruje kamera. Tłumaczenia są nakładane na obraz w czasie rzeczywistym.
- **Funkcja "Dotknij, by przetłumaczyć"** pozwala na tłumaczenie tekstów w każdej aplikacji na androidzie.

**• Tłumacz Google offline** – aplikacja mobilna **[Google Tłumacza na smartfony](https://pomoc.home.pl/baza-wiedzy/google-tlumacz-aplikacja-na-telefon)** pozwala na pobranie konkretnych języków, co daje możliwość korzystania ze słownika nawet bez dostępu do Internetu (np. podczas podróży).